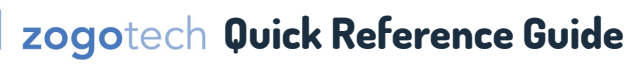

## **Comprehensive video training and instruction manuals available on CougarWeb.**

## **Interface Basics—Navigator**  n

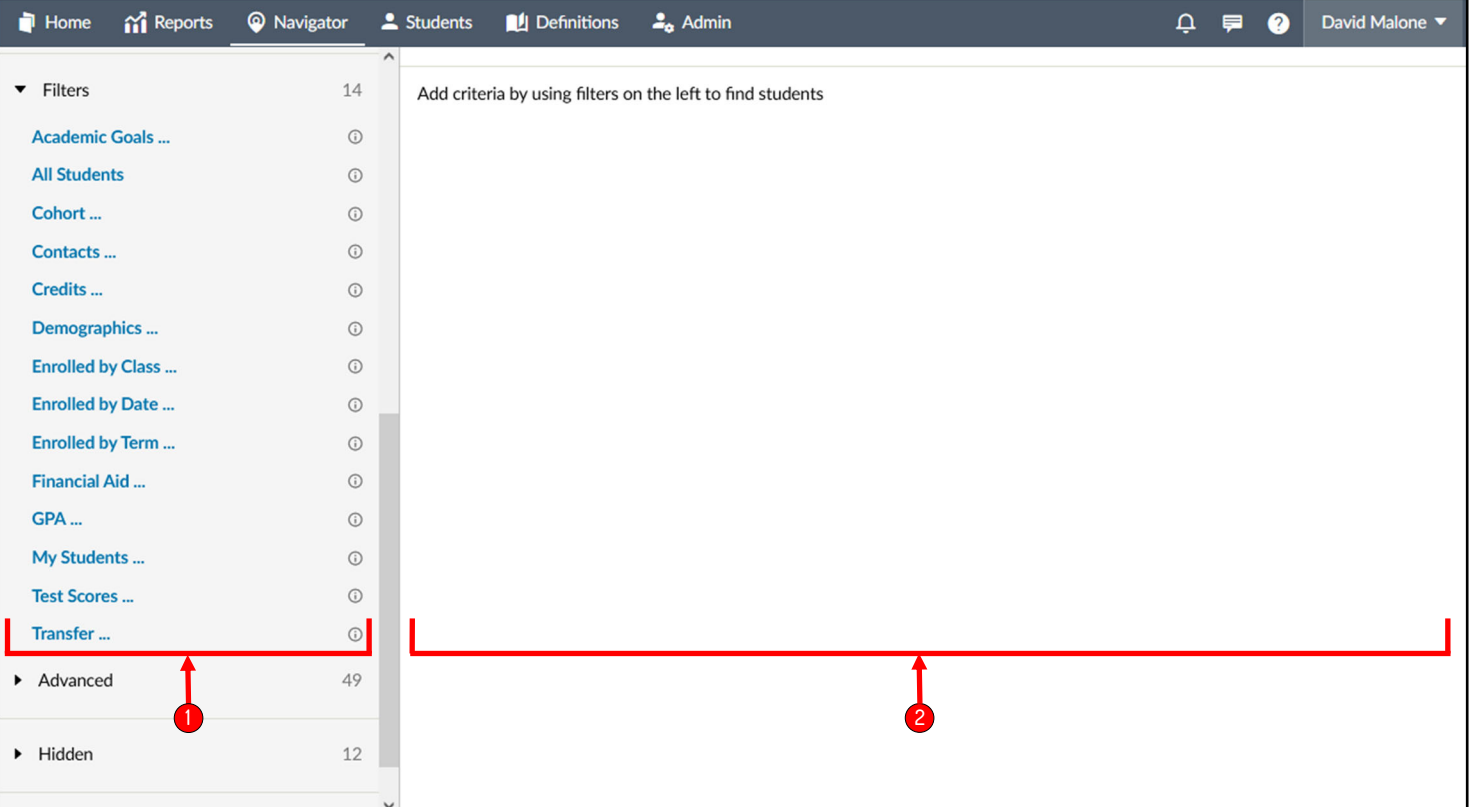

 $\blacksquare$  Student Filter Pane: List of pre-defined filters for selecting individual students. Multiple filters may be selected. Multiple filter types exist including: alerts, criteria, lists, along with options for advanced filtering.

<sup>2</sup> Dashboard/Report Display: Will display the results of the filters applied. Depending on filter results, more options may appear including options to view and download reports.

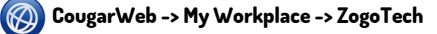

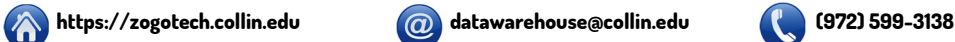

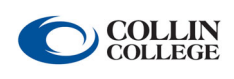